# *Symphony PRO*

# **200.000 modèles en 1 Une nouvelle ère dans l'univers de la télécommande**

tv

 **Utilisation immédiate par le client grâce à la programmation dans votre magasin**  $\overline{\phantom{a}}$ 

 **Remplace plus de 200.000 télécommandes d'origine**

 **Réduit les coûts et les stocks**

Avec la nouvelle télécommande Symphony PRO, vous pouvez remplacer toutes les fonctions de plus de 200.000 télécommandes d'origine en quelques secondes.

#### **CE DONT VOUS AVEZ BESOIN :**

Pour programmer la Symphony PRO dans votre magasin, vous n'avez besoin que d'un PC avec port USB et du starterkit Symphony PRO contenant le cordon interface et le CD-ROM d'installation. Installez simplement le système infrarouge de la télécommande d'origine vers la télécommande Symphony PRO. La base de données est continuellement mise à jour via Internet.

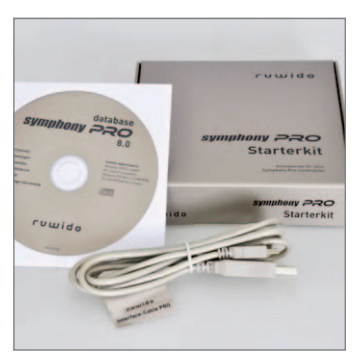

**Starterkit Symphony PRO** contenant le cordon interface spécifique et le CD-ROM d'installation.

#### **INSTALLATION :**

Insérez le CD-ROM d'installation Symphony PRO dans le lecteur CD et suivez les instructions sur l'écran. Si le logiciel ne démarre pas automatiquement, doublecliquez sur « RunSetup.exe » dans le dossier du CD-ROM. Une fois le logiciel lancé, vous pouvez sélectionner votre langue et votre configuration personnelle en cliquant sur SETTINGS.

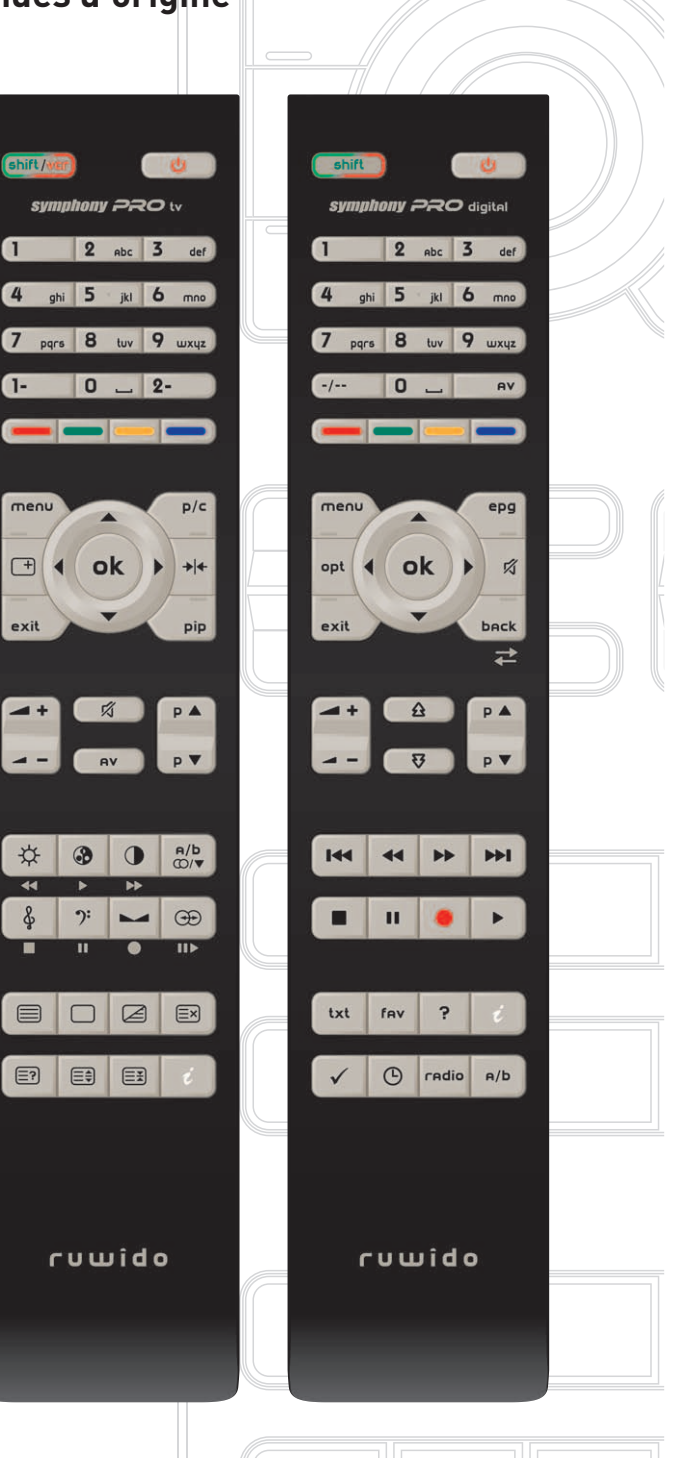

#### **ENREGISTREMENT ET MISE A JOUR :**

Veillez à bien mettre à jour le logiciel après installation pour vous garantir les références de produits les plus récentes. Remplissez le formulaire d'enregistrement qui apparaîtra lorsque vous cliquerez sur le bouton UPDATE. Copiez le n° de série de l'email de confirmation et copiez-le dans la fenêtre SETTINGS de l'onglet INTERNET. Cliquez sur OK, puis sur le bouton UPDATE pour commencer le téléchargement. Après la mise à jour, un redémarrage du programme est nécessaire.

# **Une programmation simple en 4 étapes**

## **Connectez la télécommande au PC :**

Connectez une télécommande Symphony PRO tv (pour téléviseurs) ou Symphony PRO digital (pour terminaux SAT / TNT) à votre PC grâce au cordon interface fourni. Veuillez noter que l'installation fonctionne uniquement avec le câble interface fourni.

## **Sélectionnez le modèle de l'appareil ou de la télécommande d'origine :**

Sélectionnez le type ('TV' ou 'STB') et la marque de la télécommande que vous souhaitez remplacer. Filtrez les résultats en ajoutant la référence de la télécommande d'origine, le n° de série ou le n° de modèle. Vous pouvez également vous référer aux photos de télécommandes d'origine présentes dans la fenêtre de gauche.

### **Installez le système infrarouge :**

Après avoir sélectionné le modèle d'origine, cliquez sur INSTALL pour installer le système infrarouge dans votre Symphony PRO tv ou digital. Veuillez imprimer le document d'explication KEYS en guise d'information pour votre client.

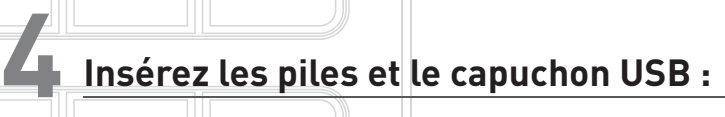

Pour compléter le produit, insérez les piles fournies. Vous trouverez également dans le compartiment à piles un capuchon pour couvrir le port USB sur le côté de la télécommande.

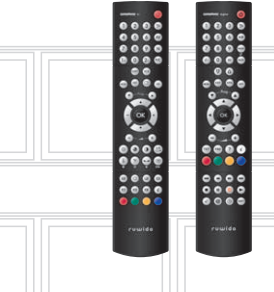

**1**

**2**

**3**

**Les instructions fournies ci-dessus sont également valides pour Symphony tv et Symphony digital. Veuillez utiliser le cordon interface fourni.** V 1.0

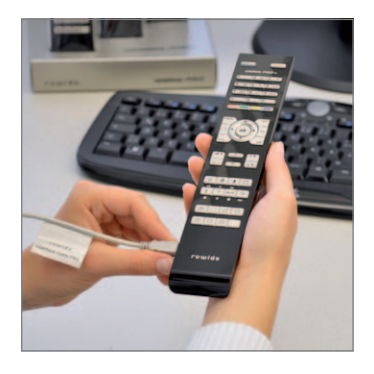

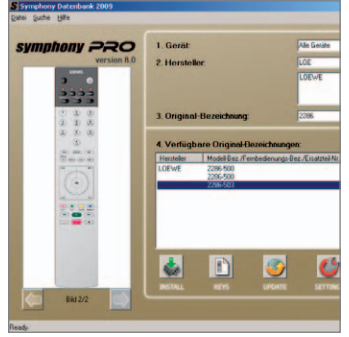

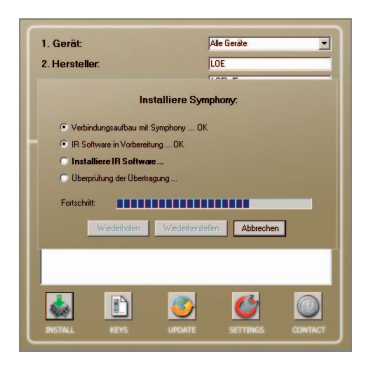

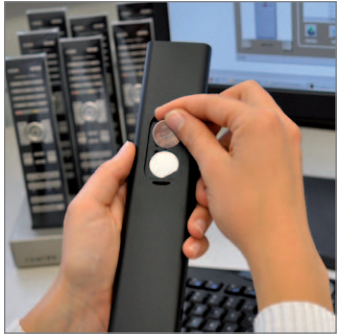